# Course Name: O Level (1<sup>st</sup> Sem) Subject: ITTNB

## Topic: Introduction to LibreOffice WriterDate: 03-04-20

LibreOffice Writer is a feature-rich word processing tool for creating letters, books, reports, newsletters, brochures, and other documents.

### **Parts of the main window**

- The main window is similar for each component of LibreOffice, although some details may vary in different components (Writer, Calc, Draw, and Impress).
- Common features include the Menu bar, standard toolbar, and formatting toolbar at the top of the window and the status bar at the bottom.

### **Menu bar**

The *Menu bar* is located across the top of the LibreOffice window, just below the title bar. When we select one of the menus listed below, a sub-menu drops down to show commands. Below is the case for **Writer**:

- **File** contains commands that apply to the entire document such as Open, Save, and Export as PDF.
- **Edit**  contains commands for editing the document such as Undo, Find & Replace, Cut,Copy, and Paste.
- **View**  contains commands for controlling the display of the document such as Zoom and Web Layout.
- **Insert** contains commands for inserting elements into your document such as Header, Footer, and Image.
- **Format**  contains commands for formatting the layout of your document.
- Styles contains commands for quickly applying common styles; for editing, loading, and creating new styles; and for accessing the Styles and Formatting section of the Sidebar.
- **Table**  contains commands to insert and edit a table in a text document.
- **Tools**  contains functions such as Spelling and Grammar, AutoCorrect, Customize, and Options.
- **Window**  contains commands for the display window.
- **Help**  contains links to the LibreOffice Help file, What's This?, and information about the program.

| Juntitled 1 - LibreOffice Writer                                                                                                | $\omega$ $\rightarrow$<br><b><i><u>Income</u></i></b>                    |
|----------------------------------------------------------------------------------------------------|--------------------------------------------------------------------------|
| File<br>Styles Table Form<br>Tools<br>Window<br>Help<br>View<br>Insert Format<br>Edit                                           |                                                                          |
| <b>M</b> SAT<br>$\times$ Time of $\sim$ $\sim$                                                                                  | 로 된                                                                      |
| (리크)<br>$\mathscr{D} =$<br>Default Style<br>Liberation Serif<br>$\cdot$ $\circ$<br>目目<br>$= 12 -$                               | 第三在住<br>$\equiv$                                                         |
| <br>通りといういう 通り パンファントを作っ<br><b>Constructions</b><br><b>SANATOLIA</b><br><b>Leaves Friday (Economistic)</b><br><b>CONTRACTOR</b> | ×<br><b>Properties</b>                                                   |
|                                                                                                    | <b>E</b> Styles                                                          |
| <b>Title Bar</b><br><b>Standard toolbar</b><br><b>Formatting toolbar</b><br><b>Menu Bar</b>                                     | $-86$<br>Default Style                                                   |
|                                                                                                    | Character                                                                |
|                                                                                                    | $-12$<br>Liberation Serif                                                |
|                                                                                                    | B / U                                                                    |
|                                                                                                    | $A \times$<br>地版<br>꾾.                                                   |
| $-14$<br>Sidebar                                                                                                    | E Paragraph                                                              |
| 14                                                                                                    |                                                                          |
|                                                                                                    | に、ド・<br>জ                                                                |
| Ш                                                                                                    | Indent:<br>Spacing:                                                      |
|                                                                                                    | <b>第三</b><br>经经研                                                         |
| l 4                                                                                                    | $\frac{1}{2}$ 0.00 cm $\frac{2}{x}$ $\frac{32}{2}$ 0.00 cm $\frac{2}{x}$ |
| <b>Status bar</b>                                                                                                    | $\frac{1}{2}$ 0.00 cm $\frac{1}{2}$ $\frac{1}{2}$ 0.00 cm $\frac{2}{3}$  |
| huid                                                                                                    | iii 0.00 cm 2<br>$\equiv$ .                                              |
| m<br>$\epsilon$<br>$\mathbb{R}$ $\Box$<br>0 words, 0 characters                                                                 | $-+ 140%$<br>$-0$                                                        |
| Page 1 of 1<br>Default Style<br>English (USA)                                                                                   | 00000 --                                                                 |

*The main Writer workspace*

### **Toolbars**

- LibreOffice has two types of toolbars: **Docked** (fixed in place) and **Floating**.
- Docked toolbars can be moved to different locations or made to float, and floating toolbars can be docked.
- In a default LibreOffice installation, the top docked toolbar, just under the Menu bar, is called the **Standard** toolbar. It is consistent across the LibreOffice applications.
- The second toolbar at the top, in a default LibreOffice installation, is the *Formatting*  bar.
- It is context-sensitive; that is, it shows the tools relevant to the current position of the cursor or the object selected. For example, when the cursor is on a graphic, the Formatting bar provides tools for formatting graphics; when the cursor is in text, the tools are for formatting text.
- In some cases it is convenient to reduce the number of toolbars displayed and get more space for the document.
- LibreOffice provides a single-toolbar alternative to the default double-toolbar setup. It contains the most-used commands.
- To activate it, enable **View > Toolbars > Standard (Single Mode)** and disable **View > Toolbars > Standard** and **View > Toolbars > Formatting**.

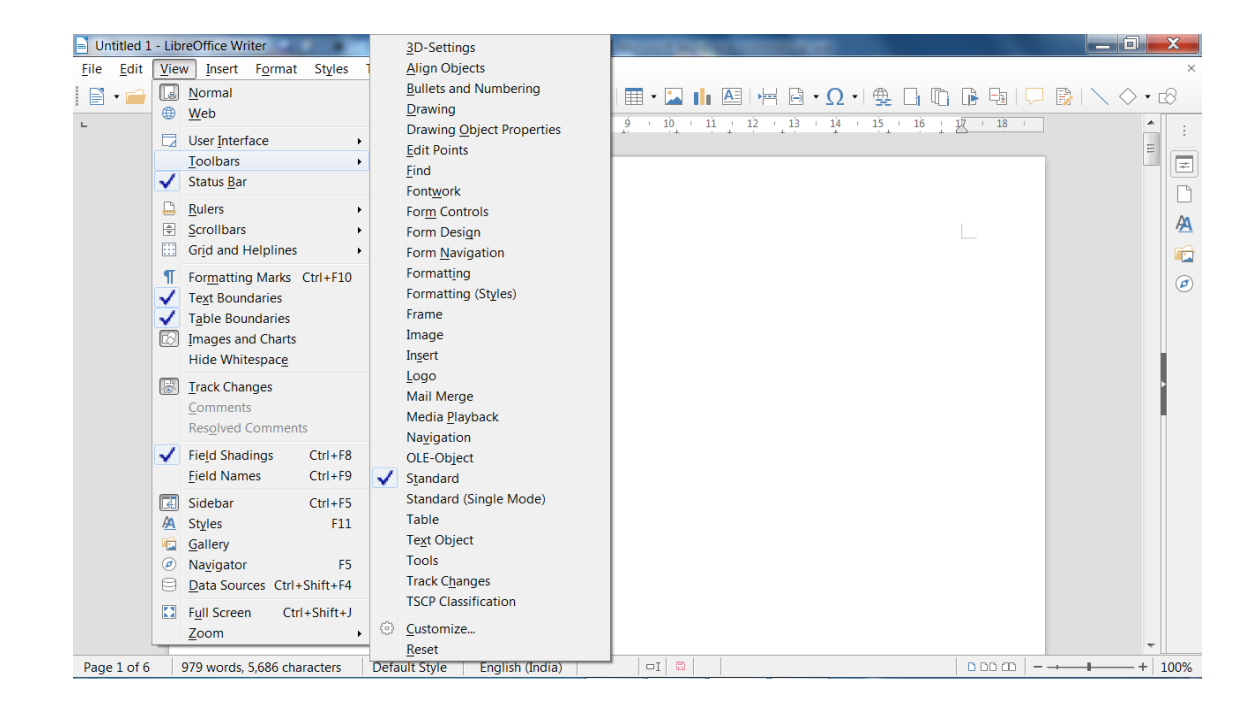

### **Displaying or hiding toolbars:**

- To display or hide toolbars, go to **View > Toolbars** on the Menu bar, then click on the name of a toolbar from the drop-down list. An active toolbar shows a check-mark beside its name. Toolbars created from tool palettes are not listed in the View menu.
- To close a toolbar go to **View > Toolbars** on the Menu bar and deselect the toolbar, or right click in an empty space between the icons on a toolbar and select **Close toolbar** from the context menu.

#### **Assignments:**

- **A. What is toolbar in LibreOffice writer? Explain docked, floating and standard toolbar.**
- **B. What do you understand by menu bar? Explain any five menus and write the name of commands under that menu.**